## **Grouping Tags inside Stereotype**

When a stereotype has many properties, it is very useful to group these properties into named groups. For this purpose, every property could have a tagged value with its group name.

To group tags

- 1. Open the Specification window of the stereotype property.
- 2. Click the **Tags** property group.
- 3. Select the **groupName** property and assign a value for it:
  - a. Click the Edit Value button
  - b. In the Value area, type a group name.

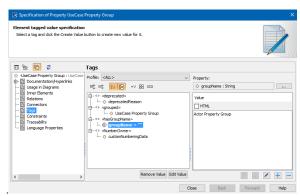

4. Repeat these steps for every stereotype property.

## **Related Pages**

- Applying Stereotypes
- Stereotype
- Tag
- Specification window